# DISCORD FOR SSWC How to...

# TABLE OF CONTENTS

01

### WHY DISCORD

Learn the terminology & basics

02

# **DISCORD BASICS**

The basics of using Discord

03

### DISCORD 101 FOR USERS

How to setup and modify Discord server

04

# **DISCORD SETUP**

How to setup and modify Discord server

05

# MAKE IT MANAGEABLE

How to keep the server active.

06

### **EXAMPLE TOPICS**

Here are some topic and interaction ideas

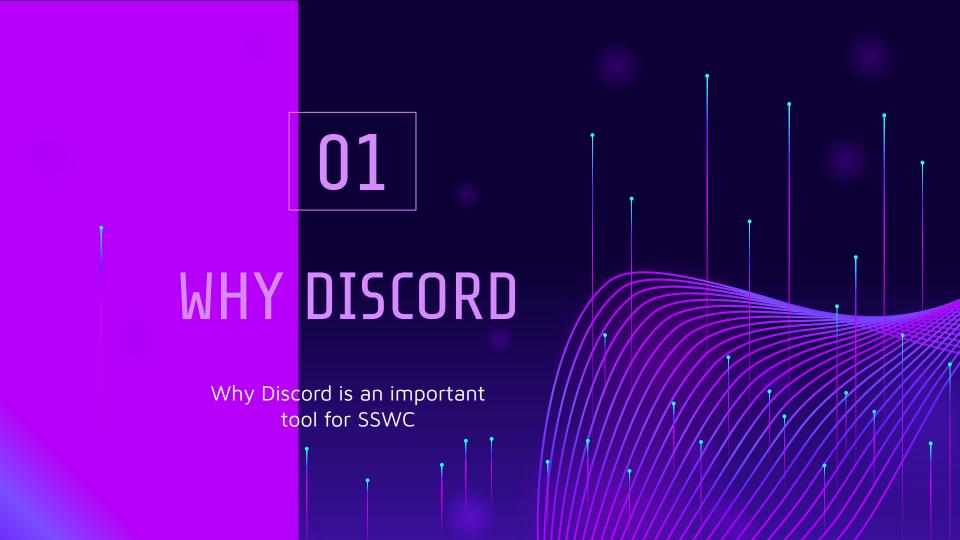

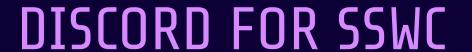

Discord is where just you and a handful of friends can spend time together. A place that makes it easy to talk every day and hang out more often. Services for Students with Children is happy to host this space for parents and caregivers to connect with other students with children to connect and build friendships.

# WHY WE USE DISCORD FOR SSWC

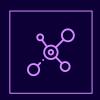

# **EASY ACCESS**

Participants can use it on their computer, phone or in a browser. You can engage in all kinds of multimedia methods of sharing: streaming, chatting, linking, sharing photos and videos.

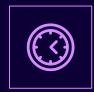

# BUSY PARENT FRIENDLY

Participants choose when and how they engage.

Basically you can participate when you have time. When you are a busy parent this is

† important.

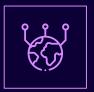

# COMMUNITY

This is a great tool to build community and connect. Participants choose their servers, channels (conversation topics), and the people they want to interact with.

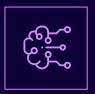

# **EVENT AWARENESS**

We can share events on Discord and members feel comfortable to ask questions. We can also use polls or ask questions to learn more about what our parents need from the SSWC

### **AS PARENTS**

By taking an active involvement in their kids' online activities, parents can engage more fully in their kids' interests and find better ways to support them. Parents will feel more empowered if they try to understand the benefits as well as the pitfalls of Discord

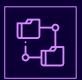

# **AS STUDENTS**

PSU has a school hub that students can connect to multiple clubs, resource centers, and classes. This is also a tool used by many students for group projects.

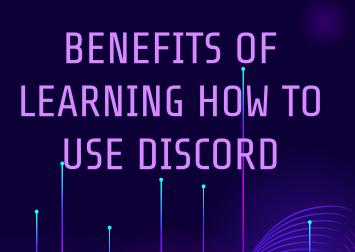

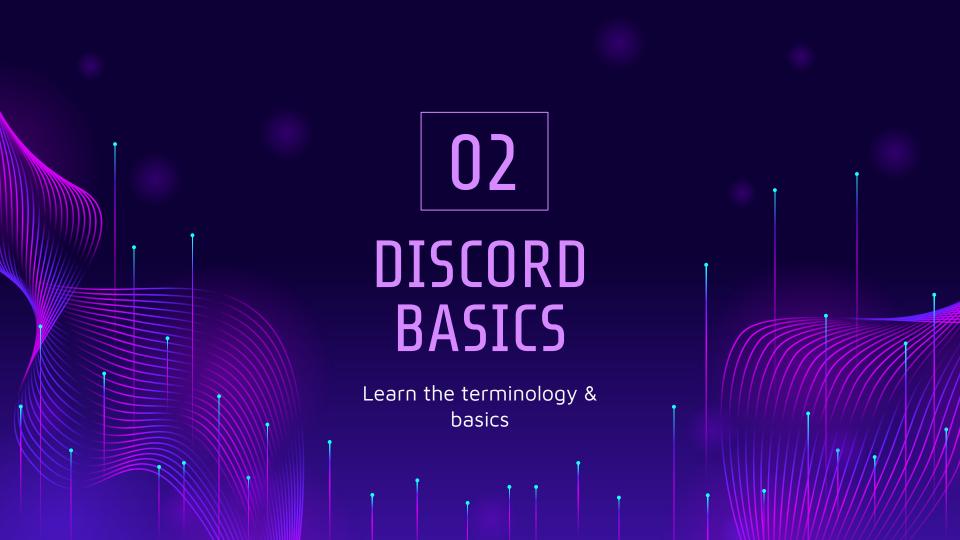

# HOW DISCORD WORKS

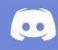

# HOW DISCORD WORKS IN 148,000 MILLISECONDS (OR LESS)

# LANGUAGE

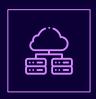

### SERVER

An invite-only home for your friends or community - a place where you can talk, hang out, and have fun. We call these special places - servers.

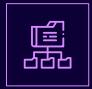

### **CATEGORIES**

Used to organize
Channels into sections
that users can collapse
and expand in their
Discord client.

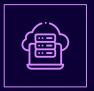

# **CHANNELS**

Channels are separate spaces for talking over text. There are separate channels for all the topics your group likes to talk about--from fishing trips to cooking tips.

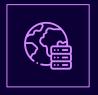

### **CHANNEL TYPES**

A server is made up of text channels and voice channels. Text channels can be public to the whole server or private to those in the channel. Voice channels can be for voice, video, and musican

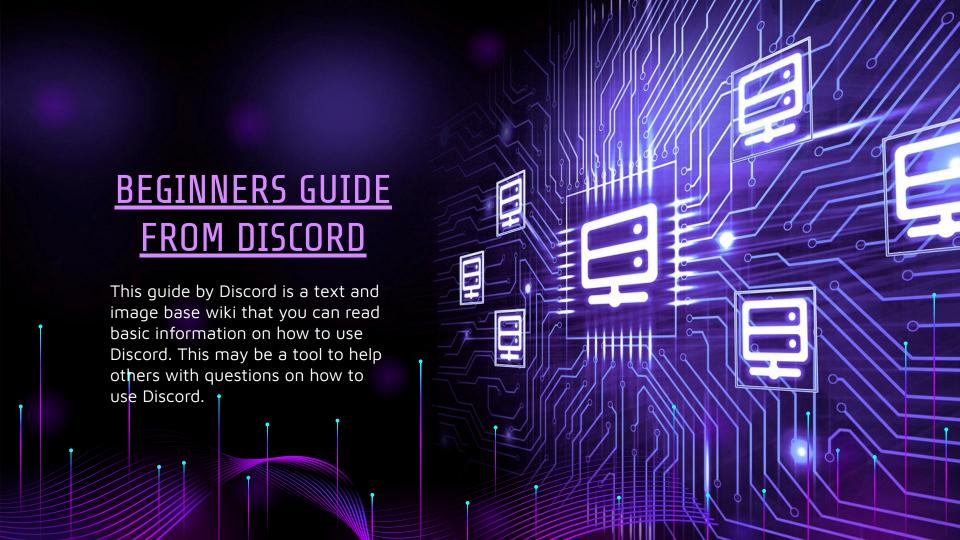

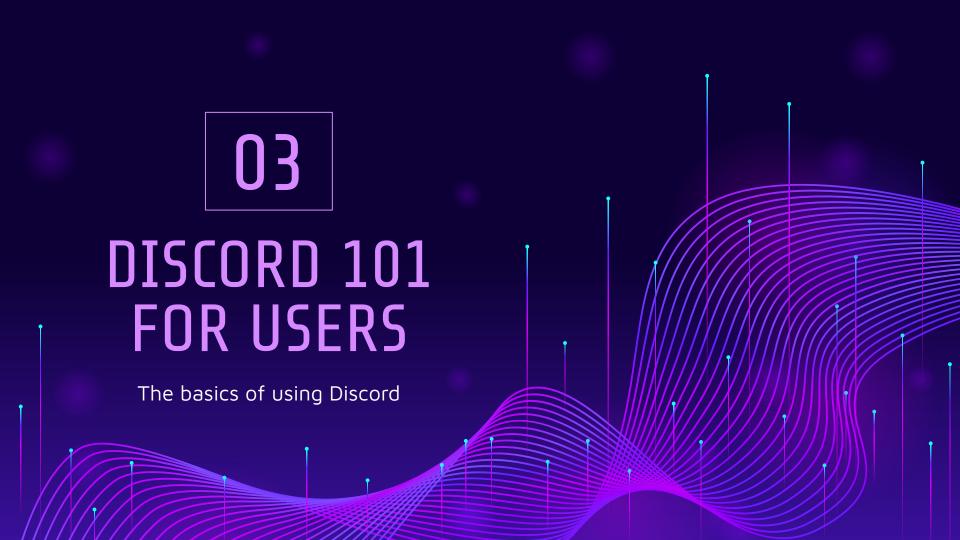

# DISCORD 101 FOR USERS

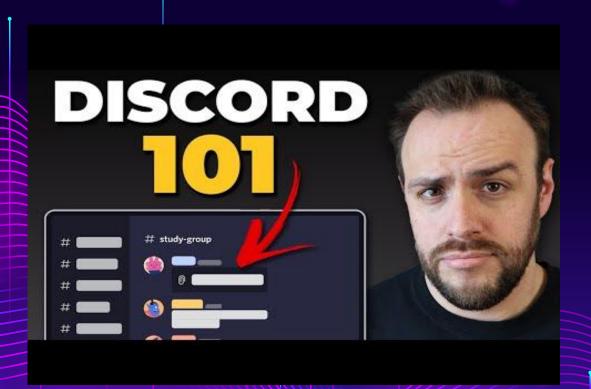

# DIRECTORY OF DISCORD 101 FOR USERS

### **BASICS**

How to Use Discord in 2022: <u>0:00</u> Discord Servers + Folders: <u>0:23</u>

Discord Channels + Categories: <u>0:50</u>

Facebook Groups vs Discord: 1:47

Reactions & Replies: <u>2:10</u> Discord Threads: <u>2:26</u> Threads vs Replies: <u>2:58</u>

Discord Voice Channels: 3:16

Discord Private Messaging: <u>4:02</u>

### **EXTRAS**

Using Krisp's Noise Suppression: 4:38

What is Discord Nitro? <u>5:49</u>
What is Server Bogsting? <u>6:18</u>

Discord Stage Channels: 6:40

Discord Announcement Channels: 7:17

How Discord Roles Work: 7:47

Discord Tips & Unwritten Rules: 8:48

### TIPS

Discord Tip #1: 9:04 Discord Tip #2: 9:13

Discord Tip #3: <u>9:36</u>

Bonus Tip: <u>9:50</u>

Discord Tip #4: <u>10:06</u>

Discord Tip #5: 10:30 Discord Tip #6: 10:46

Join the TATV Server: 11:28

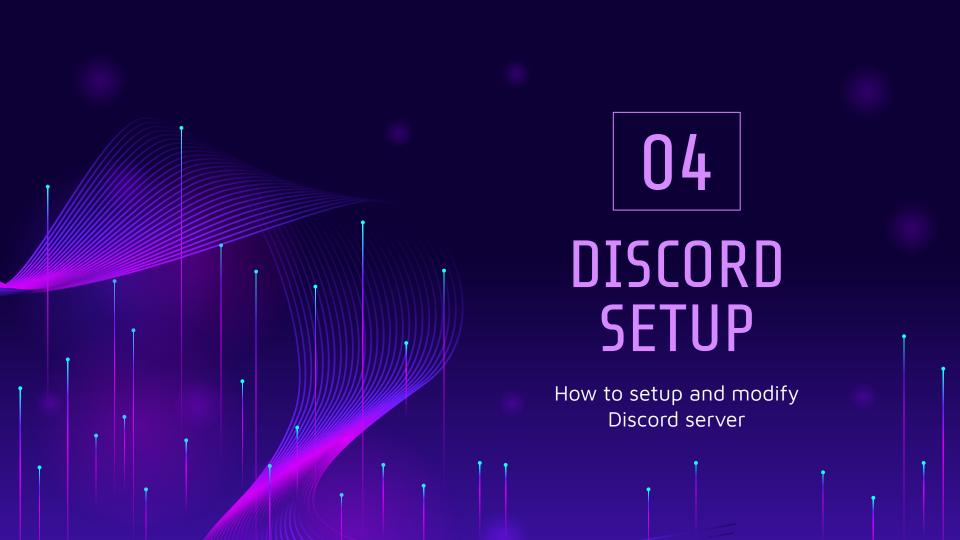

# DISCORD SETUP GUIDE

This is how to setup a discord but can help you learn how to create channels and give you a better understanding on how discord servers work.

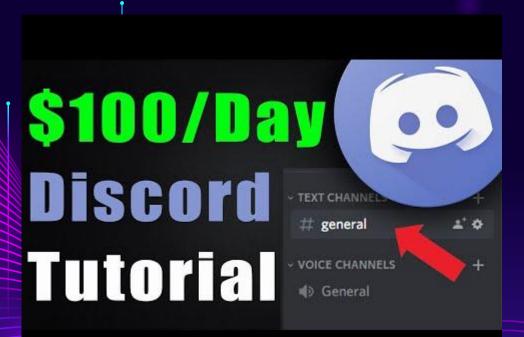

You can stop watch at the 21 min mark because then he goes further into how to make money on Discord.

# DIRECTORY OF DISCORD SETUP GUIDE

### DISCORD SETUP

<u>00:00</u> Intro

01:18 Let's make a Discord

<u>02:36</u> How to react or reply to comments on Discord

03:18 How to setup a Discord

<u>04:20</u> How to manage the channels and categories on Discord

05:26 How to add channels on Discord

<u>06:52</u> How to add restricted channels or premium channels on Discord

### ROLES & BOTS SETUP

07:38 How to setup roles on Discord

10:35 How to add a moderator on Discord

12:36 How to add an admin on Discord

13:01 How to add a bot role on Discord

14:11 How to setup permissions on Discord

17:07 How to add premium members on

Discord

18:07 The best bot for managing your Discord

19:10 The Mee6 bot for Discord

# ADDING BOTS TO DISCORD

Bots are a great way to add extra functionality to the server like: self assign roles, music channels, add polls and so much more.

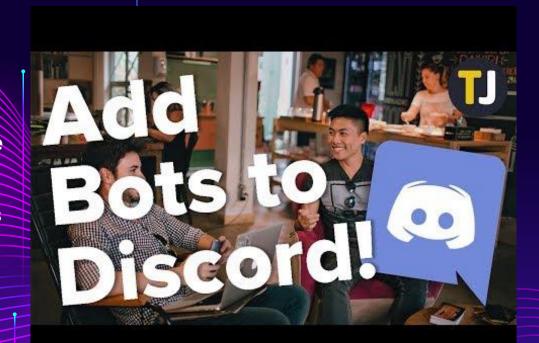

You can find where to find bots, read reviews, and how to install them on <a href="Top.qq">Top.qq</a>.

# HOW TO SETUP SELF-ASSIGN-ROLES

We use a bot called
Zira to help
members
self-assign a role.
Here is a tutorial to
help you learn how
to set up this bot
and how to add
roles.

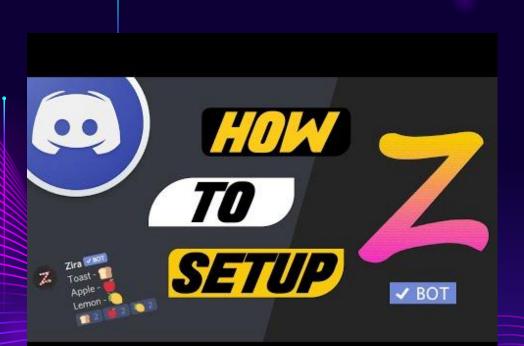

Check out the <u>Zira</u>
<u>website</u> to get
more details on
what Zira does or
for
troubleshooting.

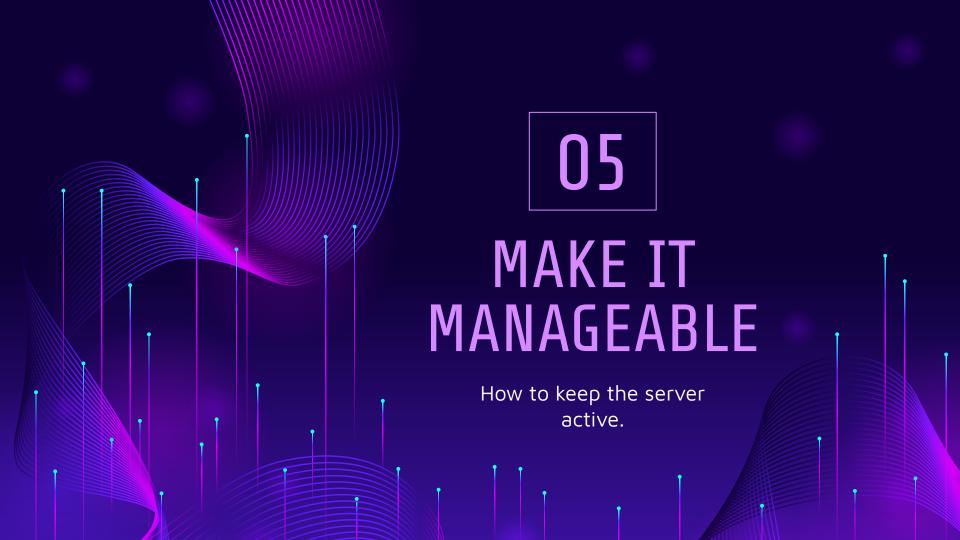

# BALANCING CONTENT

You want to create more interaction than promotion on the server. The point of Discord is building community, this is the value the members get from being a member.

65%

### INTERACTION

Asking questions, creating interaction, post memes

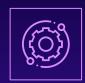

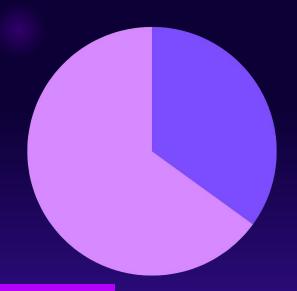

35%

# **PROMOTION**

Share events and services

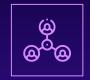

# SCHEDULE YOUR DAYS TO POST TOPICS

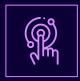

### **SCHEDULE**

Add a reminder on your calendar to post a question or conversation starter at least once a week. 2-3 times per week would be ideal.

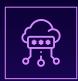

# **SM CALENDAR**

You can use the social media calendar to create all your post ideas for the month. You can

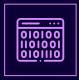

### TEAM WORK

Discord really needs a team. You need to work with other team members at SSWC to keep up interaction.

# **EXAMPLE SCHEDULE**

This is just an example but I do recommend creating a schedule to remind yourself to keep posting in Discord. Ask a team member to take on a day or post for each week.

|                                        | MON      | TUES     | WED      | THU      | FRI      |
|----------------------------------------|----------|----------|----------|----------|----------|
| Greet new<br>members                   | <b>✓</b> | X        | <b>~</b> | X        | <b>✓</b> |
| Ask a Question in<br>General Chit Chat | <b>✓</b> | X        | <b>~</b> | <b>✓</b> | X        |
| Share something<br>fun like a craft    | <b>✓</b> | X        | <b>✓</b> | X        | X        |
| Start a poll                           |          | <b>✓</b> | X        | <b>✓</b> | <b>✓</b> |

# SCHEDULE YOUR DAYS TO POST TOPICS

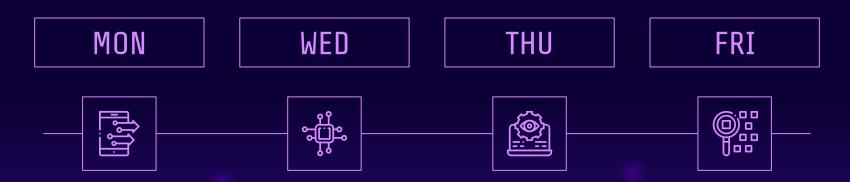

# MEME/GIF

Drop a meme or GIF and ask a question. Also share photos to encourage others to.

### WEEKLY CHECK-IN

Ask how the week is going? How is class going?

# THU THOUGHTS

Ask a deep question or a great article and ask what others think or what have they read this week.

# **FUN FRIDAY**

Share a fun idea like a craft or local event. Ask what people are doing for the weekend.

# WHY WE NEED TEAMWORK

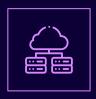

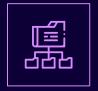

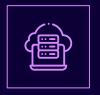

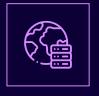

### TALKING TO YOURSELF?

It's never fun to feel like you are talking to yourself. Have a co-worker you can ask to comment on a post.

### REPLIES

Members can feel like they are talking to themselves if no one replies.

# BIG JOB

Building community is a big job. You need help so make sure and encourage staff to join, comment, & share.

### **PROMOTE**

Promote Discord Server on SM, at events, and also at team meetings. We need staff support.

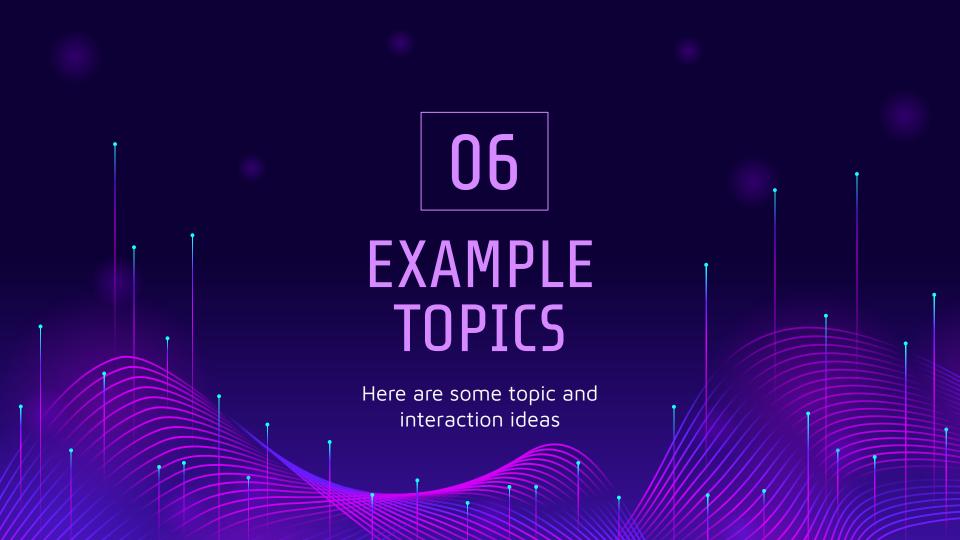

# IDEAS ON HOW TO USE DISCORD

- Create a Study Room (Voice Channel)
- Move Crafting w/LV to a Voice
   Channel
- Create a Study Music Playlist
- Make a Buy Nothing Channel (Make clear rules)

- Book Club Check-Ins
- Ask a question and create
   posts for SM with responses
   (ie. What is your best
   parenting tip?)
- Question of the Week

# TOPICS TO CHAT ABOUT

- What are you doing for you this week?
- What is your best parenting tip?

- What classes are you taking?
- How are classes going?
- Finals Check In

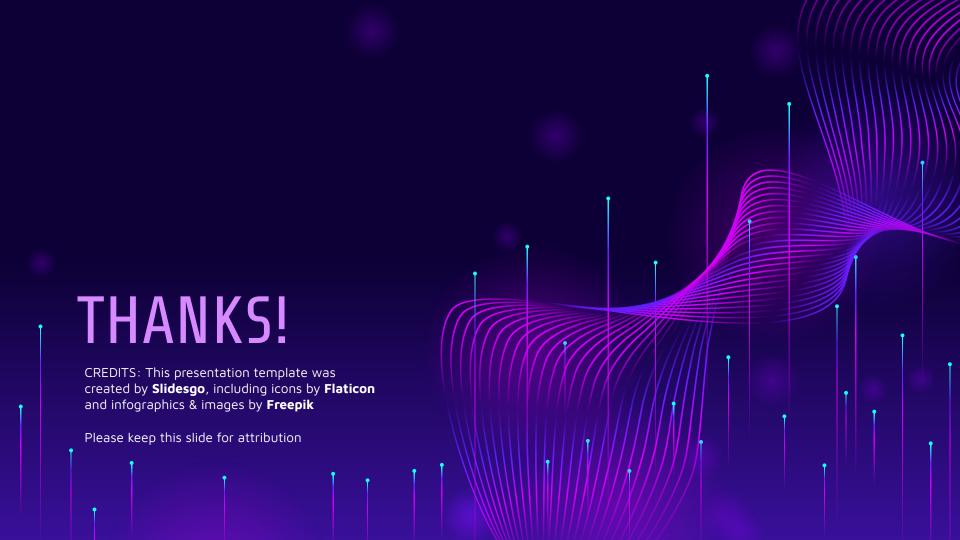